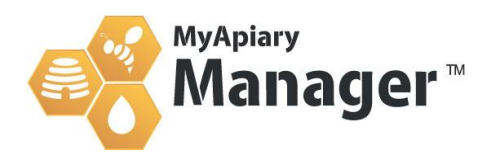

## **How to sideload the MyApiary app**

Sideloading is the process of putting a file (usually an app) on your Android device from a source other than the Google Play Store.

When people say "sideloading," they generally referring to apps, but you can also sideload other media on Android. Sideloading apps involves downloading an APK file (Android's installer package format) and installing it manually.

## **How to Enable Sideloading on Android**

For security, by default, Android prevents you from installing apps from outside Google Play. This adds a fence to keep novice users from inadvertently installing a malicious file, but you can override the setting. Before you sideload a file, you'll need to enable the feature first.

The process for doing so depends slightly on your version of Android. If you don't plan to sideload often, for safety, we recommend turning this setting off after installing a sideloaded app. You can turn it back on when you need it next.

To install the app from our website, you will need to enable 'install unknown apps' from Google Chrome and or Google Drive. To do so, head to Settings > Biometrics and Security. You'll see an entry on this page labelled 'Install unknown apps. Select Chrome and Drive.

## **In older versions of Android**,

Sideloading is an all-or-nothing toggle. You need to flip a switch to enable the ability to install apps from anywhere.

To do so, head to Settings > Security. You'll see an entry on this page labelled Unknown sources. Toggle this on, and your phone will display a warning that your device is more vulnerable to attack with this setting on. We'll discuss this shortly; tap OK to accept it.

## **Installing the APKs**

You can download multiple versions of the MyApiary apps directly from our website, browse to

<https://www.myapiary.com/sideloadapp> and click on the version you want. You'll see a warning that the APK can harm your device; tap OK to proceed.

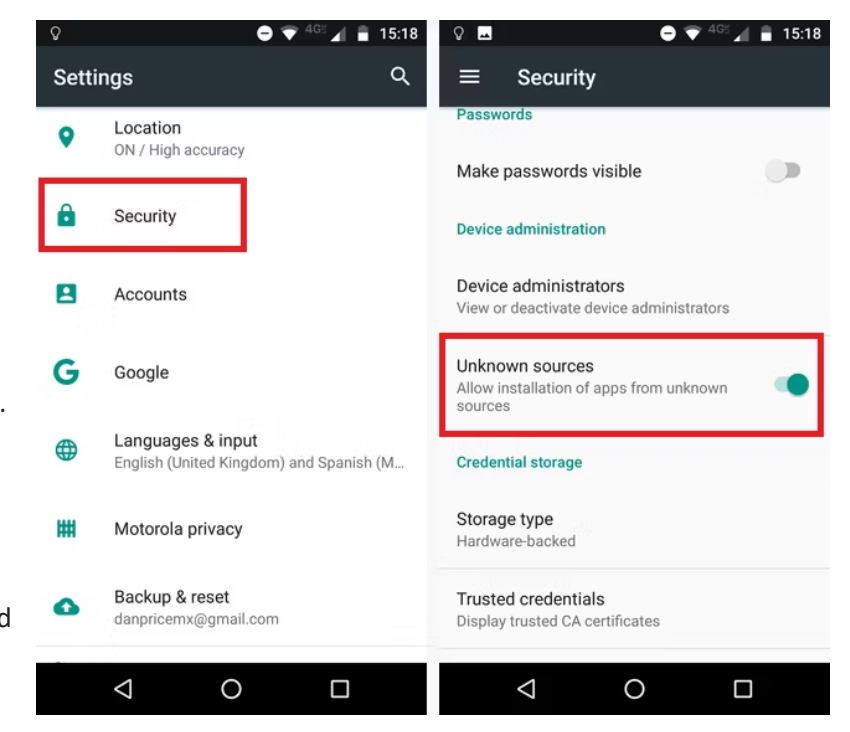

Once it downloads, you'll see a little banner with a shortcut to open it. Tap Open, and you can install the app. If you miss it, you can tap the Download notification or open your Downloads app to reach it.

Once installed, open it like any other app, and you're good to go.